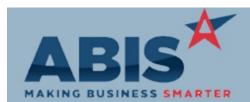

| ECR #<br>Program                                        | Change Description                                                                                                    | Option / Rule |
|---------------------------------------------------------|----------------------------------------------------------------------------------------------------|---------------|
| Accounts Payable                                        |                                                                                                    |               |
| 30335<br>AP Check Form                                  | AP Invoice adjustment amounts are now able to be printed on the AP Check Form.                                                                                                    |               |
| 30351<br>AP Invoice PO Receipts                         | Two new fields for "Start Date" / "End Date" and a new "Load" button have been added to the PO Receipts tab of the AP Invoice Master that are available when a new invoice is being entered.                                                                                                    |               |
|                                                         | Users can enter a start date and end date, then click the Load button to see all PO line items received for that vendor within the date range.                                                                                                    |               |
|                                                         | Users can enter a start date and end date, then click the Load button to see all PO line items                                                                                                    |               |
|                                                         | Users can enter a start date and end date, then click the Load button to see all PO line items received for that vendor within the date range.                                                                                                    |               |
|                                                         | Users can enter a start date and end date, then click the Load button to see all PO line items received for that vendor within the date range.                                                                                                    |               |
| Wiki Link: http://www.a                                 | Users can enter a start date and end date, then click the Load button to see all PO line items received for that vendor within the date range.                                                                                                    |               |
| Wiki Link: http://www.a<br>Accounts Receivable<br>30330 | Users can enter a start date and end date, then click the Load button to see all PO line items<br>received for that vendor within the date range.<br>hbiscorp.com/AdjWiki/apmast.ashx?NoRedirect=1#PO_Receipts_Tab_11<br>Task Location information, from the ShipTo organization record, has been added as available |               |

Bank Reconciliation

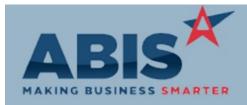

| MAKING BUSINESS SMARTER       |                                                                                                    |                              |  |
|-------------------------------|----------------------------------------------------------------------------------------------------|------------------------------|--|
| ECR #<br>Program C            | hange Description                                                                                                    | Option / Rule                |  |
| Bank Reconciliation           |                                                                                                    |                              |  |
| 30441<br>Bank Rec Report      | New set up option, BANKRECNOSORT, will sort the detailed Bank Rec Report using the same sorting method that the Check/Deposit/Adjustment grid displays.                                                                                                    | Setup Options: BANKRECNOSORT |  |
| Wiki Link: http://www.abisco  | orp.com/AdjWiki/rule-setup.ashx                                                                                                    |                              |  |
|                               |                                                                                                    |                              |  |
| Procurement                   |                                                                                                    |                              |  |
| 30378<br>Quick Buy            | The Quick Buy screen now allows sorting on the following columns: Description, ItemClass, Projected Stock.                                                                                                    |                              |  |
| •                             | orp.com/adjwiki/qquickbuyl.ashx                                                                                                    |                              |  |
|                               |                                                                                                    |                              |  |
| Production                    |                                                                                                    |                              |  |
| 30383<br>Work Order History   | The Work Order History screen, which can be accessed by hitting Shift-F11 from any Production Work Order, has been enhanced to make the Item value a drill-down field. Double clicking on any item in the Work Order History screen will open that item's Item Master record, allowing for quick and easy research. |                              |  |
| 30437<br>Production Scheduler | A new column has been added to the Production Schedule screen to show if the linked Sales<br>Order has a Packing List that has been printed.                                                                                                    |                              |  |

Project Management

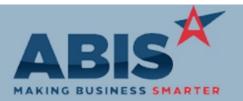

| ECR #<br>Program C           | hange Description                                                                                                    | Option / Rule              |
|------------------------------|----------------------------------------------------------------------------------------------------|----------------------------|
| Project Management           |                                                                                                    |                            |
| 30379<br>Project Grid        | Batch Number (BatchNo) has been added to the list of available filters on the Project Grid. For more information on how to use the Project Grid, follow the wiki link below.                                                                |                            |
| Wiki Link: http://www.abisco | orp.com/adjwiki/MSNGRID.ashx?                                                                                                    |                            |
|                              |                                                                                                    |                            |
| Purchase Orders              |                                                                                                    |                            |
| 30322<br>PO Receipt (New)    | A setup option has been added, POTAB1, that changes the tabbing order on the Serial/Lot<br>Details tab of the PO Receipt Screen to always go from one serial to the next serial instead of<br>across the rest of the fields per line.       | Setup Options: POTAB1      |
| Wiki Link: http://www.abisco | orp.com/AdjWiki/rule-setup.ashx?NoRedirect=1#P_15                                                                                                    |                            |
| 30382<br>PO Line Item View   | A new Line Item View tab has been added to the Purchase Order screen. From this tab, users will be able to edit line item costs directly on the grid. For details on how to utilize this new tab functionality, follow the wiki link below. |                            |
| Wiki Link: http://www.abisco | orp.com/adjwiki/Purchase-Order-Line-Item-View.ashx?                                                                                                    |                            |
| 30387<br>РО Сору             | New setup option (POCLEARPROJ) will clear the project information from all PO line items when copied.                                                                                                    | Setup Options: POCLEARPROJ |
| Wiki Link: http://www.abisco | orp.com/AdjWiki/rule-setup.ashx                                                                                                    |                            |

Quoting

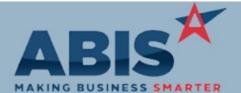

| MAKING BUSINESS SM             | ARTER                                                                                                    |               |
|--------------------------------|----------------------------------------------------------------------------------------------------|---------------|
| ECR #<br>Program               | Change Description                                                                                                    | Option / Rule |
| Quoting                        |                                                                                                    |               |
| 30399<br>Quote Copy            | Editing a base quote will now update the copied quote's "Base Amount" and "Difference" fields<br>with the updated base quote price. This functionality works with a very specific Task Quote<br>procedure where all linked task quotes are based on a template base quote. |               |
| Reporting                      |                                                                                                    |               |
| 30346<br>Sales Order Grid      | Sales Order Header Notes will now display under the 'Notes' column in the Sales Order Grid.<br>They will also be included in the 'Export to XLS' output.                                                                                                    |               |
| 30347<br>Sales Order Grid      | Report Set (SaveRS) functionality has been added to the Sales Order Grid screen to allow setting up automated XLS reports based on grid settings.                                                                                                    |               |
| 30348<br>SO Packing List       | The route name (lc_drlist) from the sales order ship-to record has been added as an available form expression to the Sales Order Packing List.                                                                                                    |               |
| 30354<br>General Ledger Report | The General Ledger Report Detail and Summary formats have been enhanced with an updated Standard layout to improve data grouping and readability.                                                                                                    |               |

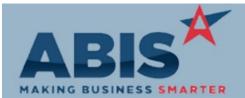

| MAKING BUSINESS SMARTER           |                                                                                                    |               |
|-----------------------------------|----------------------------------------------------------------------------------------------------|---------------|
| ECR #<br>Program                  | Change Description                                                                                                    | Option / Rule |
| Reporting                         |                                                                                                    |               |
| 30355<br>GL Distribution Reports  | The General Ledger Distribution Reports, all formats, have been enhanced with an updated Standard layout to improve data grouping and readability.                                                                                          |               |
| 30390<br>Chart of Accounts Report | The General Ledger Report Chart of Accounts Report has been enhanced with an updated Standard layout to add additional columns of information and improve readability.                                                                      |               |
| 30394<br>GL Trial Balance         | The General Ledger Trial Balance Report has been updated with a new Standard layout to maximize use of blank space and to add an out of balance indicator when the current period is out of balance.                                        |               |
| 30400<br>Balance Sheet Report     | The GL Balance Sheet Report has been update with a new Standard report layout to limit blank space and improve readability.                                                                                                    |               |
| 30401<br>GL Income Statement      | The GL Income Statement Report has been updated with a new Standard layout to improve data grouping and readability.                                                                                                    |               |
| 30408<br>SE Viewer Report         | Two new fields, Shipping Event Add Date and Company, have been added to the cursor of the Shipping Event Viewer report. For Shipping Events with more than one Company associated to them, the value will display as "Multi" on the report. |               |
| Wiki Link: http://www.ab          | iscorp.com/adjwiki/SEREPORT.ashx                                                                                                    |               |

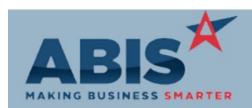

| MAKING BUSINESS SMART                | ER                                                                                                    |               |
|--------------------------------------|----------------------------------------------------------------------------------------------------|---------------|
| ECR #<br>Program Cł                  | nange Description                                                                                                    | Option / Rule |
| Reporting                            |                                                                                                    |               |
| 30431<br>AP Aging Report             | The AP Aging Report (all format variations) has been enhanced with an updated Standard layout to improve data grouping and readability.              |               |
| 30439<br>AP Check Register           | The AP Check Register Reports, all formats, have been enhanced with an updated Standard layout to improve data grouping and readability.             |               |
| 30454<br>AP Approved To Pay Report   | The AP Approved to Pay Report has been updated with a new Standard format to improve the layout and readability.                                     |               |
| 30456<br>Unbilled PO Receipts Report | The Unbilled PO Receipts Report, summary and detail versions, have been updated with new Standard layouts to improve layout and functionality.       |               |
| 30458<br>AP Invoice Report           | The AP Invoice Report, both summary and detail formats, have been enhanced with an updated Standard layout to improve data grouping and readability. |               |

Task Management

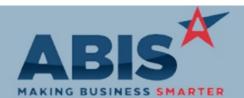

| MAKING BUSINESS SMARTER          |                                                                                                    |  |
|----------------------------------|----------------------------------------------------------------------------------------------------|--|
| ECR #<br>Program Cl              | hange Description Option / Rule                                                                                                    |  |
| Task Management                  |                                                                                                    |  |
| 30380<br>Task One-Click Complete | A new email expression (~*TASKCOMP*~) when sent out as a task alert, will generate a link that<br>will allow the user to complete the task from the email. If there are incomplete task questions to<br>answer, the complete process will fail and prompt user to log in and answer the questions. An Rule Maintenance: WEBURLS<br>Adjutant 2.0 URL must be set up to use this functionality. See wiki link for correct Rule<br>Maintenance set up. |  |
| Wiki Link: http://www.abisco     | prp.com/AdjWiki/RULE-WEBURLS.ashx                                                                                                    |  |
|                                  |                                                                                                    |  |
| Time Billing                     |                                                                                                    |  |
| 30410<br>Task Quick Bill         | A new Standard Task option for "Quick Bill" has been added. If a task has this option enabled, a<br>"Quick Bill" button will be displayed on the Time Entry screen for that task. If the task is locked<br>and this button is clicked, the Approve/Edit Billing screen will automatically be loaded with the<br>lines that will be billed for that task.                                                                                            |  |
| Wiki Link: http://www.abisco     | prp.com/AdjWiki/standtask.ashx?NoRedirect=1#Options_Tab_2                                                                                                    |  |
| Wiki Link 2: http://www.abisco   | prp.com/AdjWiki/quicktime.ashx?NoRedirect=1#Special_SecurityTIMESHEET_Token_4                                                                                                    |  |
| Time and Materials               |                                                                                                    |  |
| 30238<br>Time and Material Entry | This update adds a setup option, SHOWTASKASSET, that automates the process of swapping out assets for the Ship To organization on a task with a new asset swap screen that prompts from the Materials tab of Time Entry. This option was developed for the HVAC industry, but may be useful in other operations.                                                                                                    |  |
| · ·                              | prp.com/AdjWiki/SHOWTASKASSET.ashx?                                                                                                    |  |
| Wiki Link 2: http://www.abisco   | orp.com/adjwiki/rule-setup.ashx?                                                                                                    |  |

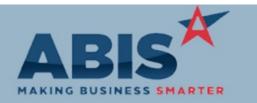

Page 8 of 8

| ECR #<br>Program        | Change Description                                                                                                    | Option / Rule                |
|-------------------------|----------------------------------------------------------------------------------------------------|------------------------------|
| Time and Materials      |                                                                                                    |                              |
| 30245<br>Task Repricing | A new setup option has been added to use the Price Unit to calculate Task Pricing in the reprice process instead of the Unit. | Setup Options: REPRICESPRICE |
|                         |                                                                                                    |                              |

Total Number of Changes: 32